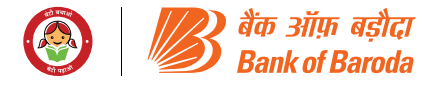

## **रिमोट ई-वोटिंग**

सेबी (सूचीबद्धता दायित्व एवं प्रकटीकरण आवश्यकताएं) विनियमन, 2015 के विनियम 44 के अनुसरण में, आपके बैंक को, शेयरधारकों को बैठक के नोटिस में उल्लेखित मदों पर इलेक्ट्रॉनिक माध्यम से रिमोट ई-वोटिंग की सुविधा प्रदान करते हुए प्रसन्नता हो रही है। इस विषय में शेयरधारकों को <u>निम्नानुसार सूचित किया जाता है:</u>

- ए. बैंक ने ई- वोटिंग प्लेटफार्म उपलब्ध कराने हेतु **नेशनल सिक्योरिटीज**  $f$ ङफॉजिटरी लिमिटेड (एनएसडीएल) को रिमोट ई- वोटिंग एजेंसी के रूप में नियुक्त किया है।
- बी. रिमोट ई- वोटिंग हेतु पोर्टल मंगलवार, 02 जुलाई, 2024 को सुबह <u>9.00 बजे से बृहस्पतिवार, 04 जुलाई, 2024 को शाम 5.00 बजे तक</u> <u>पूरे समय खुला रहेगा (दोनों दिन सहित)।</u>
- सी. **रिमोट ई-वोटिंग वैकल्पिक है।**

इस निर्दिष्ट तारीख अर्थात् शुक्रवार, 28 जून, 2024, कार्यसूची मद 1 एवं 2 के लिए और 31 मई, 2024, कार्यसूची मद 1, 2 एवं 4 के लिए;

को मूर्त या अमूर्त (डिमैटेरिलाइज्ड) रूप में बैंक का शेयर धारित करने वाले शेयरधारक इलेक्ट्रॉनिक रूप से अपना वोट दे सकेंगे।

### <u>चरण 1: एनएसडीएल ई-वोटिंग प्रणाली हेतु एक्सेस</u>

ए) डीमैट मोड में प्रतिभूतियां रखने वाले व्यक्तिगत शेयरधारकों हेतू ई-वोटिंग और वर्चुअल मीटिंग में सम्मिलित होने के लिए लॉगिन विधि उपलब्ध है. 09 दिसंबर, 2020 को सेबी द्वारा जारी परिपत्र के संदर्भ, में सूचीबद्ध कंपनियों को प्रदत ई-वोटिंग सुविधा के अनुसार व्यक्तिगत शेयरधारकों जिनकेपास डीमैट मोड में प्रतिभूति रखने वाले व्यक्तिगत सदस्यों को डिपॉजिटरी और डिपॉजिटरी प्रतिभागियों के साथ संचालित अपने डीमैट खाते के माध्यम से वोट करने की अनुमति है। शेयरधारकों को सलाह दी जाती है कि वे अपने डीमैट खातों में अपना मोबाइल नंबर और ईमेल आईडी अपडेट करें।

डीमैट मोड में प्रतिभूतियाँ धारण करने वाले वैयक्तिक सदस्यों के लिए लॉगिन विधि नीचे दी गई है:

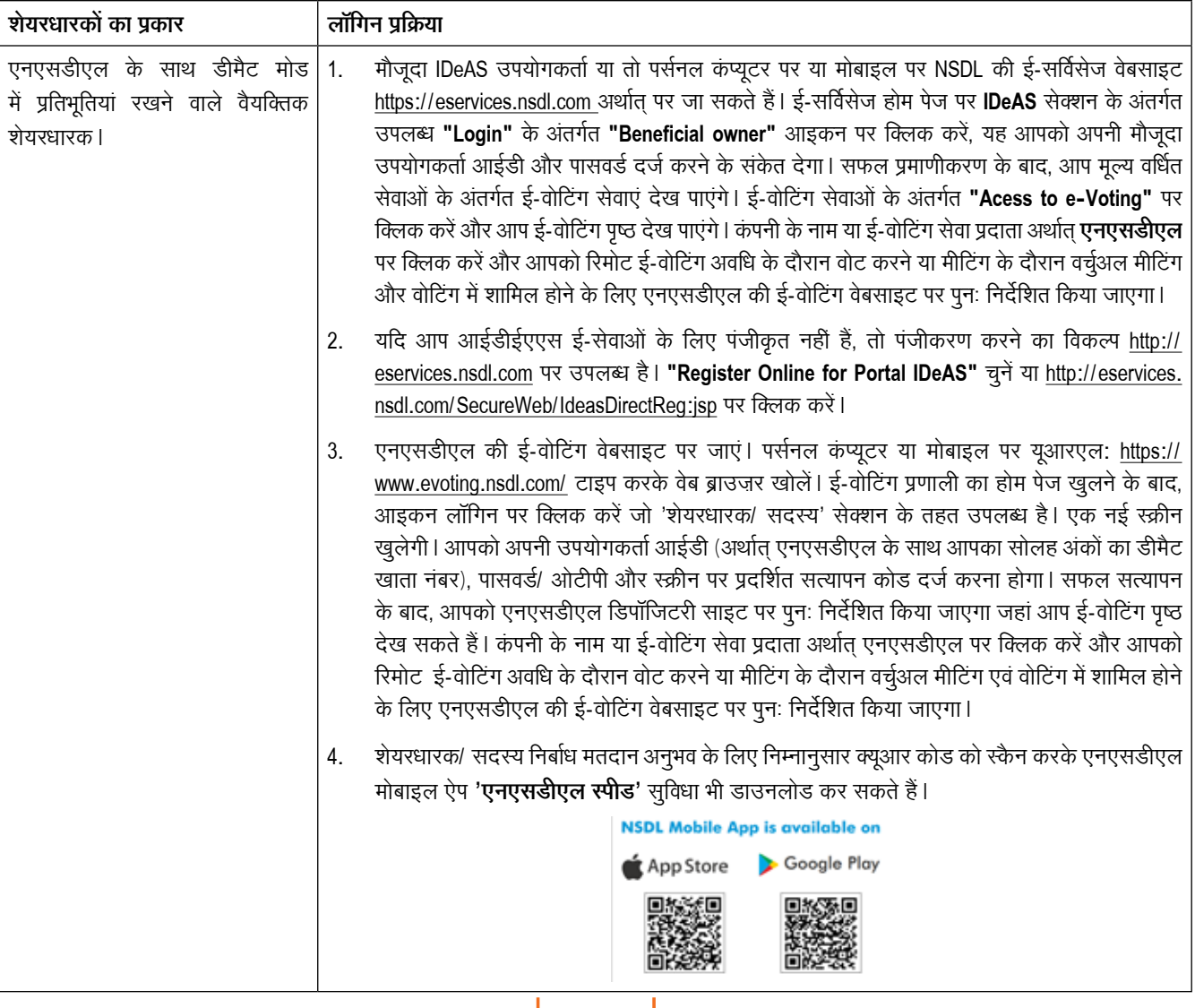

**1**

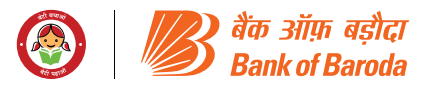

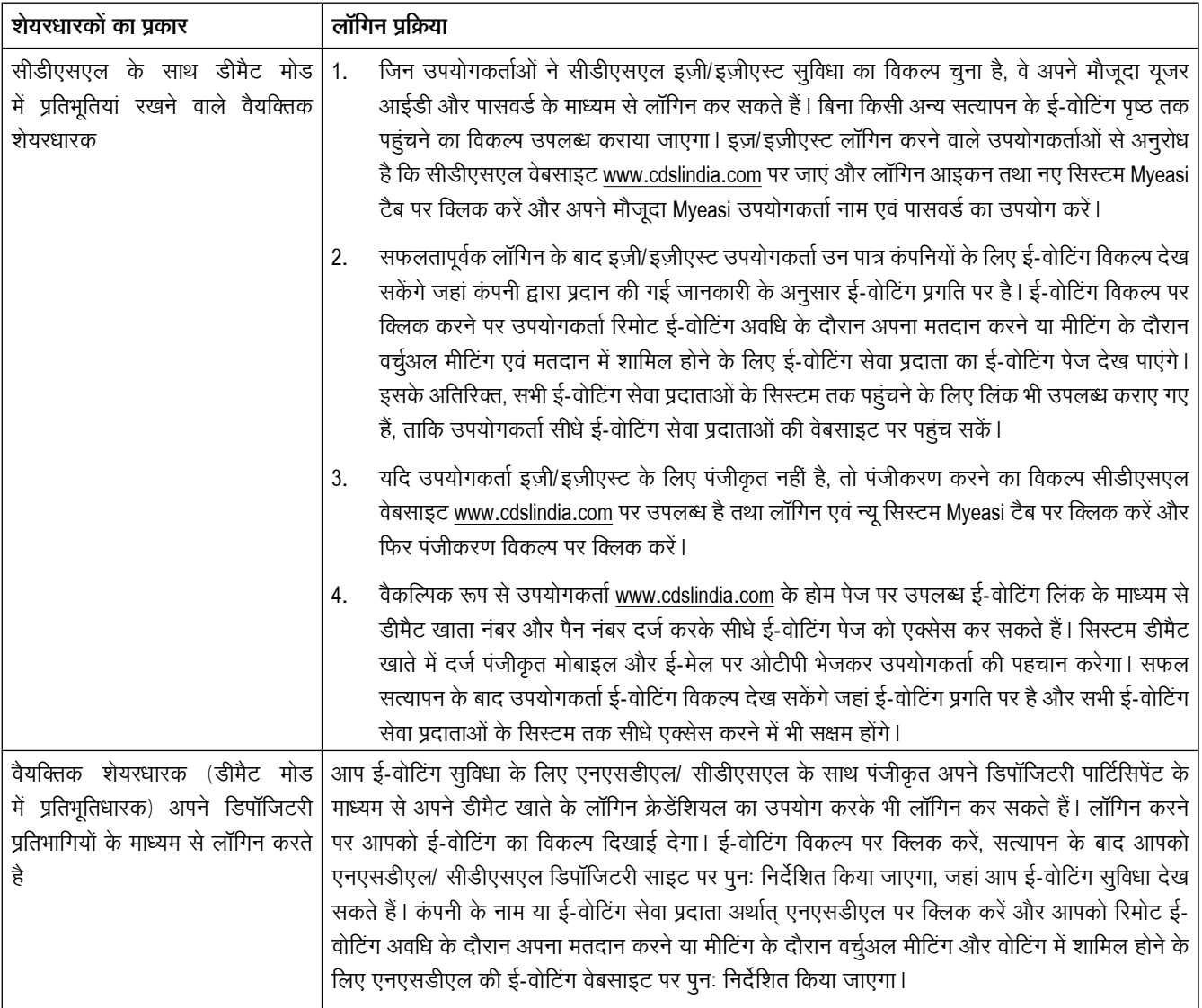

# महत्वपूर्ण नोट:

जो सदस्य यूजर आईडी/पासवर्ड प्राप्त करने में असमर्थ हैं, उन्हें सूचित किया किया जाता है कि वे उपर्युक्त वेबसाइट पर उपलब्ध फॉरगेट यूजर आईडी और फॉरगेट पासवर्ड विकल्प का उपयोग करें।

<u>हिपॉजिटरी अर्थात् एनएसडीएल और सीडीएसएल के माध्यम से लॉगिन से संबंधित किसी भी तकनीकी समस्या के लिए डीमैट मोड में प्रतिभूतियां रखने वाले</u> <u>व्यक्तिगत शेयरधारकों के लिए हेल्पडेस्क।</u>

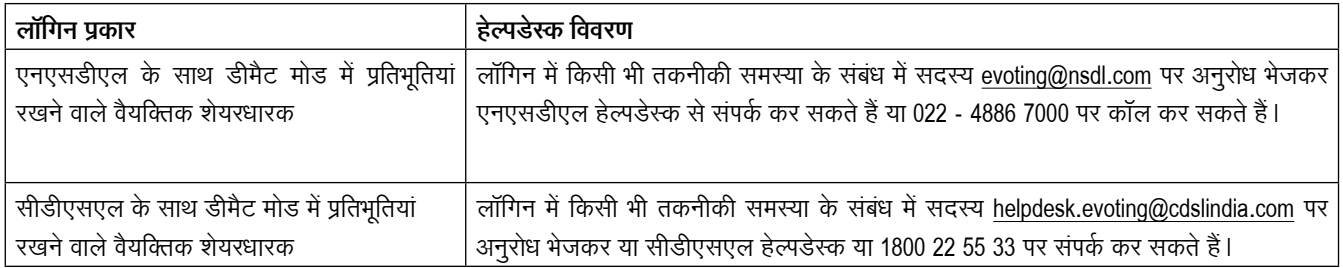

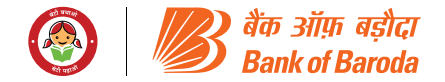

बी) डीमैट मोड़ में प्रतिभूतियां रखने वाले व्यक्तिगत शेयरधारकों और भौतिक मोड़ में प्रतिभूतियां रखने वाले शेयरधारकों के अलावा अन्य शेयरधारकों के लिए ई-वोटिंग और वर्चुअल मिटींग में शामिल होने **की लॉगिन विधि** 

### **एनएसडीएल ई-वोटिंग वेबसाईट पर लॉगिन कैसे करें ?**

- 1. एनएसडीएल की ई-वोटिंग वेबसाइट पर जाएं। पर्सनल कंप्यूटर या मोबाइल पर यूआरएल: https://www.evoting.nsdl.com/ टाइप करके वेब ब्राउजर खोलें।
- 2. एक बार ई-वोटिंग प्रणाली का होम पेज खुलने के बाद, आइकन "लॉगिन" पर क्लिक करें जो 'शेयरधारक/सदस्य' सेक्शन के तहत उपलब्ध है।
- 3. एक नई स्क्रीन खुलेगी जिसमें आपको अपना यूजर आईडी, अपना पासवर्ड/ओटीपी और एक सत्यापन कोड, जैसा कि स्क्रीन पर दिखाया गया है, को दर्ज करना होगा वैकल्पिक रूप से, यदि आप एनएसडीएल ई-सेवाएं यानी IDEAS के लिए पंजीकृत हैं, तो आप अपने मौजूदा IDEAS लॉगिन के साथ https:/eservices.nsdl.com/ पर लॉगिन कर सकते हैं। एक बार जब आप अपने लॉगिन क्रेडेंशियल्स का उपयोग करने के बाद एनएसडीएल ई-सेवाओं में लॉगिन करते हैं, तो ई-वोटिंग पर क्लिक करें और आप चरण 2 अर्थात् इलेक्ट्रॉनिक रूप से अपना वोट डालने हेतु आगे बढ़ सकते हैं ।
- 4. आपकी यूजर आईडी का विवरण नीचे दिया गया है:

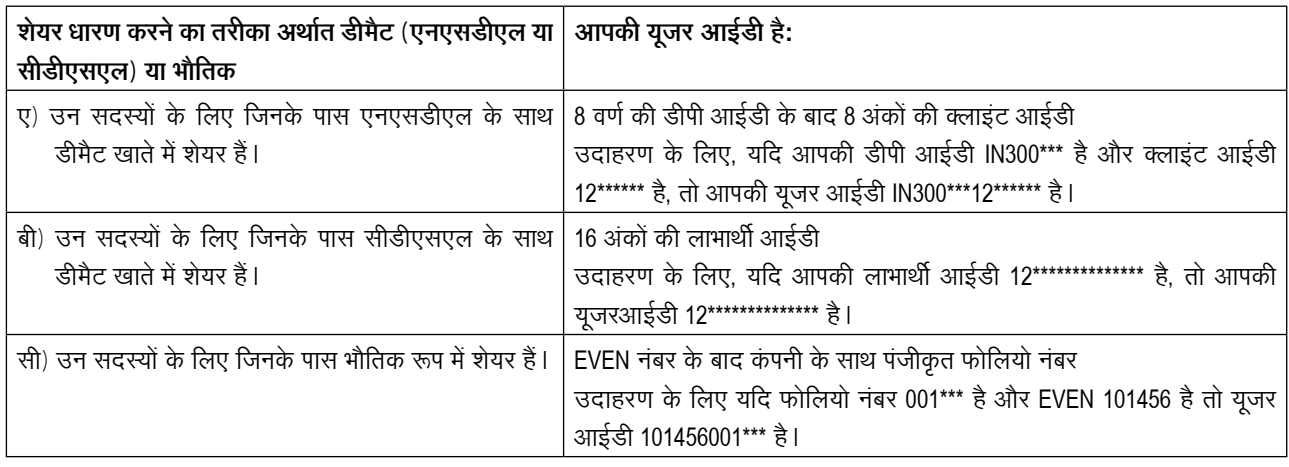

- 5. वैयक्तिक शेयरधारकों के अलावा अन्य शेयरधारकों के लिए पासवर्ड विवरण नीचे दिए गए हैं:
- ए) यदि आप पहले से ही ई-वोटिंग के लिए पंजीकृत हैं, तो आप लॉगिन करने और वोट करने के लिए अपने मौजूदा पासवर्ड का उपयोग कर सकते हैं ।
- बी) यदि आप पहली बार एनएसडीएल ई-वोटिंग सिस्टम का उपयोग कर रहे हैं, तो आपको प्रारंभिक पासवर्ड को पुनः प्राप्त करना होगा जो आपको संप्रेषित किया गया था। एक बार जब आप अपना प्रारंभिक पासवर्डट पुनः प्राप्त कर लेते हैं, तो आपको प्रारंभिक पासवर्ड दर्ज करना होगा और सिस्टम आपको आवश्यक रूप से अपना पासवर्ड बदलने के लिए कहेगा I
- सी) अपना प्रारंभिक पासवर्ड कैसे पुनः प्राप्त करें ?
- i. यदि आपकी ईमेल आईडी आपके डीमैट खाता में या कंपनी के साथ पंजीकृत है, तो आपका प्रारंभिक पासवर्ड आपको आपकी ईमेल आईडी पर संप्रेषित किया जाता है । अपने मेलबॉक्स से एनएसडीएल से आपको भेजे गए ईमेल का पता लगाएं। ईमेल को खोलें और संलग्नक यानी .pdf फाइल खोलें | एनएसडीएल खाते के लिए .pdf फाइल खोलने का पासवर्ड आपकी 8 अंकों की क्लाइंट आईडी है और सीडीएसएल खाते के लिए क्लाइंट आईडी के अंतिम 8 अंक या भौतिक शेयरों के लिए

फोलियो नंबर पासवर्ड है। .pdf फ़ाइल में आपकी 'यूजर आईडी' और आपका 'प्रारंभिक पासवर्ड' होता है।

- ii. यदि आपकी ईमेल आईडी पंजीकृत नहीं है, तो कृपया उन शेयरधारकों के लिए जिनकी ईमेल आईडी पंजीकृत नहीं हैं, प्रक्रिया में नीचे दिए गए चरणों का पालन करें:
- 6. यदि आप प्रारंभिक पासवर्ड पुनः प्राप्त करने में असमर्थ हैं या पासवर्ड प्राप्त नहीं हुआ है या अपना पासवर्ड भूल गए हैं:
- ए) www.evoting.nsdl.com पर उपलब्ध विकल्प "Forgot User Details/Password?" पर क्लिक करें (यदि आपके डीमैट खाते) में एनएसडीएल या सीडीएसएल के शेयर हैं)।
- बी) www.evoting.nsdl.com पर उपलब्ध विकल्प "Physical User Reset Password?" पर क्लिक करें (यदि आपके पास भौतिक रूप में शेयर हैं)।
- सी) यदि आप अभी भी उपरोक्त दो विकल्पों द्वारा पासवर्ड प्राप्त करने में असमर्थ हैं, तो आप अपने डीमैट खाता संख्या/फोलियो नंबर, अपने पैन, अपना नाम और अपने पंजीकृत पते आदि का उल्लेख करते हुए ईमेल evoting@nsdl.com पर अनुरोध भेज सकते हैं।

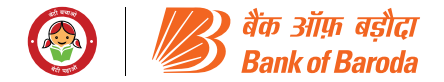

- डी) सदस्य एनएसडीएल की ई-वोटिंग प्रणाली पर वोट करने के लिए ओटीपी (वन टाइम पासवर्ड) आधारित लॉगिन का भी उपयोग कर सकते हैं।
- 7. अपना पासवर्ड दर्ज करने के बाद, चेक बॉक्स में "नियम और शर्ते" टैब का चयन करके सहमत हूं पर टिक करें।
- 8. अब, आपको लॉगिन बटन पर क्लिक करना होगा |
- 9. लॉगिन बटन पर क्लिक करने के बाद, ई-वोटिंग का होम पेज खुल जाएगा ।

### $\frac{1}{2}$ रण 2: इलेक्ट्रॉनिक रूप से अपना वोट करें और एनएसडीएल ई-वोटिंग **œÏµ¸¸¥¸ú œ¸£ '¸Ÿ¸ ¤¸¾"ˆÅ ¬¸½ ]¸º"õÊ—**

### इलेक्ट्रॉनिक रूप से अपना वोट कैसे करें और एनएसडीएल ई-वोटिंग **œÏµ¸¸¥¸ú œ¸£ '¸Ÿ¸ ¤¸¾"ˆÅ ¬¸½ ˆ¾Å¬¸½ ]¸º"õ½¿?**

- 1. वरण-1 में सफल लॉगिन के बाद, आप उन सभी कंपनियों के "EVEN" को देख पाएंगे जिनके आप शेयर धारक हैं एवं जिनका मतदान चक्र और आम बैठक सक्रिय स्थिति में है।
- 2. उस कंपनी के "EVEN" का चयन करें जिसके लिए आप रिमोट ई-वोटिंग अवधि के दौरान अपना वोट डालना चाहते हैं और आम बैठक के दौरान अपना वोट करना चाहते हैं। वर्चुअल बैठक में शामिल होने के लिए आपको Join General Meeting के तहत "VC/OAVM" लिंक पर क्लिक करना होगा।
- 3. अब आप वोटिंग पेज खुलते ही ई-वोटिंग के लिए तैयार हैं।
- 4. उपर्युक्त विकल्पों का चयन करके अपना वोट करें अर्थात् सहमति या असहमति, उन शेयरों की संख्या को सत्यापित/संशोधित करें जिनके लिए आप अपना वोट करना चाहते हैं और सबमिट पर क्लिक करें एवं संकेत मिलने पर "पुष्टि करें" पर भी क्लिक करें।
- 5. पुष्टि करने पर, "वोट सफलतापूर्वक पूर्ण हुआ" संदेश प्रदर्शित होगा ।
- 6. आप कन्फर्मेशन पेज पर प्रिंट विकल्प पर क्लिक करके भी अपने द्वारा किए गए वोटों का प्रिंटआउट ले सकते हैं।
- 7. एक बार जब आप रिसोल्यूशन पर अपने वोट की पुष्टि कर देते हैं, तो आपको अपने वोट को संशोधित करने की अनुमति नहीं दी जाएगी।

### <u>शेयरधारकों के लिए सामान्य दिशानिर्देश</u>

1. संस्थागत शेयरधारकों (अर्थात् व्यैक्तिक, एचयूएफ, एनआरआई आदि के अलावा) को संबंधित बोर्ड संकल्प/ प्राधिकरण पत्र आदि की स्कैन की गई प्रति (पीडीएफ/जेपीजी प्रारूप) विधिवत अधिकृत हस्ताक्षरकर्ता(ओं) के सत्यापित नमूना हस्ताक्षर के साथ जो मतदान करने के लिए अधिकृत हैं, scrutinizer@snaco.net पर ई-मेल द्वारा और एक प्रति evoting@nsdl.com पर संवीक्षक को मार्क करके प्रेषित करनी होगी।

- 2. यह सुचित किया जाता है कि किसी भी स्थिति में अपना पासवर्ड किसी अन्य व्यक्ति के साथ साझा न करें और अपने पासवर्ड को गोपनीय रखने के लिए अत्यधिक सावधानी बरतें | सही पासवर्ड प्रविष्ट करने के पांच असफल प्रयासों पर ई-वोटिंग वेबसाइट पर लॉगिन डिसेबल कर दिया जाएगा। ऐसी स्थिति में, पासवर्ड रीसेट करने के लिए "उपयोगकर्ता विवरण/पासवर्ड भूल गए ?" या "भौतिक उपयोगकर्ता रीसेट पासवर्ड?" विकल्प www.evoting.nsdl.com पर उपलब्ध है।
- 3. किसी भी प्रश्न के लिए, आप www.evoting.nsdl.com के डाउनलोड सेक्शन पर उपलब्ध शेयरधारकों के लिए अक्सर पूछे जाने वाले प्रश्न (एफएक्यू) और शेयरधारकों के लिए ई-वोटिंग उपयोगकर्ता मैन्अल का संदर्भ ले सकते हैं या टोल फ्री नंबर: 022 - 4886 7000 पर कॉल कर सकते हैं या evoting@nsdl.com पर अनुरोध भेज सकते है ।

### उन शेयरधारकों के लिए जिनकी ईमेल आईडी डिपॉजिटरी के साथ पंजीकृत नहीं है, इस नोटिस में निर्धारित प्रस्तावों के लिए ई-वोटिंग हेत् यूजर आईडी और पासवर्ड प्राप्त करने और ई-मेल आईडी के पंजीकरण **ˆÅú œÏ¢ÇÅ¡¸¸ ¢›¸Ÿ›¸¸›¸º¬¸¸£ í¾ :**

- 1. यदि शेयर भौतिक मोड में रखे गए हैं तो कृपया फोलियो नंबर, शेयरधारक का नाम, शेयर प्रमाणपत्र की स्कैन की गई प्रति (आगे और पीछे), पैन (पैन कार्ड की स्वप्रमाणित स्कैन की गई प्रति), आधार (आधार कार्ड की स्वप्रमाणित स्कैन की गई प्रति) v-raju.sv@kfintech. com पर ईमेल द्वारा प्रेषित करें।
- 2. यदि शेयर डीमैट मोड में रखे गए हैं, तो कृपया DPID-CLID (16 अंक DPID + CLID या 16 अंकों का लाभार्थी आईडी), नाम, क्लाइंट मास्टर या समेकित खाता विवरणी की प्रति, पैन (पैन कार्ड की स्वप्रमाणित रकैन की गई प्रति), आधार (आधार कार्ड की स्वप्रमाणित स्कैन कॉपी) v-raju.sv@kfintech.com पर प्रेषित करें। यदि आप डीमैट मोड में प्रतिभूतियां रखने वाले वैयक्तिक शेयरधारक हैं, तो आपसे अनुरोध है <u>कि ई-वोटिंग के लिए लॉगिन प्रक्रिया और डीमैट मोड में प्रतिभूतियां</u> रखने वाले वैयक्तिक शेयरधारकों के लिए वर्चुअल बैठक में शामिल होने के लिए **चरण 1** (ए) में बताई गई लॉगिन प्रक्रिया देखें ।
- 3. वैकल्पिक रूप से शेयरधारक/ सदस्य उपर्युक्त दस्तावेज उपलब्ध कराके ई-वोटिंग हेतु यूजर आईडी और पासवर्ड प्राप्त करने के लिए evoting@nsdl.com पर अनुरोध भेज सकते हैं।
- 4. सेबी के 9 दिसंबर, 2020 के परिपत्र के अनुसार, सूचीबद्ध कंपनियों द्वारा प्रदान की गई ई-वोटिंग संबंधी सुविधा पर डीमैट मोड में <u>प्र</u>तिभूतियां रखने वाले वैयक्तिक शेयरधारकों को डिपॉजिटरी और ङिपॉजिटरी प्रतिभागियों के साथ मेनटेंड अपने डीमैट खाते के माध्यम से मतदान करने की अनुमति है। ई-वोटिंग सुविधा तक पहुंचने के लिए शेयरधारकों को अपने डीमैट खाते में अपना मोबाइल नंबर और ईमेल आईडी सही ढंग से अद्यतन करना आवश्यक है।

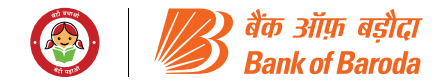

### एजीएम के दिन, सदस्यों के लिए ई-वोटिंग के निर्देश निम्नानुसार है:-

- 1. एजीएम के दिन ई-वोटिंग की प्रक्रिया ऊपर उल्लिखित रिमोट ई-वोटिंग के निर्देशों के समान है।
- 2. केवल वे सदस्य/ शेयरधारक, जो वीसी/ ओएवीएम सुविधा के माध्यम से एजीएम में उपस्थित होंगे और जिन्होंने रिमोट ई-वोटिंग के माध्यम से प्रस्तावों पर अपना मतदान नहीं किया है एवं अन्यथा जिन्हें ऐसा करने से प्रतिबंधित नहीं किया गया है, वे एजीएम में ई-वोटिंग प्रणाली के माध्यम से मतदान करने के पात्र होंगे l
- 3. जिन सदस्यों ने रिमोट ई-वोटिंग के माध्यम से मतदान किया है वे एजीएम में भाग लेने के पात्र होंगे | हालांकि, वे एजीएम में मतदान करने के पात्र नहीं होंगे।
- 4. किसी प्रस्ताव पर एक बार मतदान करने के पश्चात् उसे बाद में बदला नहीं जा सकता।
- 5. एजीएम के दिन ई-वोटिंग की सुविधा से जुड़ी किसी भी शिकायत के लिए जिस व्यक्ति से संपर्क किया जा सकता है, उसका विवरण वही व्यक्ति होगा जिसका उल्लेख रिमोट ई-वोटिंग के लिए किया गया है।

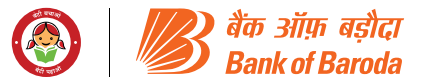

### **Remote E-Voting**

Pursuant to Regulation 44 of SEBI (Listing Obligations and Disclosure Requirements) Regulations, 2015, your Bank is pleased to provide remote e-voting facility to enable Shareholders to cast their votes electronically on the item mentioned in the notice of the meeting. Shareholders are informed as under in this regard:

- a) The Bank has appointed **National Securities Depository Limited (NSDL) as the remote e-voting agency** to provide the e-voting platform.
- b) **The Portal will open for remote e-voting at 9.00 a.m. on Tuesday, 02th July 2024 and will remain open throughout on all the days up to 5.00 p.m. on Thursday, 04th July 2024 (both days inclusive).**
- c) **Remote e-voting is optional**.

Shareholders of the Bank holding shares either in physical or in dematerialized form, as on the **Cut – off**  **Date i.e. Friday, 28th June 2024, for agenda item 1, 2 & 4 and 31st May 2024 for agenda item 3** may cast their vote electronically.

#### **Step 1: Access to NSDL e-Voting system**

A) Login method for e-Voting and joining virtual meeting for Individual shareholders holding securities in demat mode In terms of SEBI circular dated December 9, 2020 on e-Voting facility provided by Listed Companies, Individual shareholders holding securities in demat mode are allowed to vote through their demat account maintained with Depositories and Depository Participants. Shareholders are advised to update their mobile number and email Id in their demat accounts in order to access e-Voting facility.

Login method for Individual shareholders holding securities in demat mode is given below:

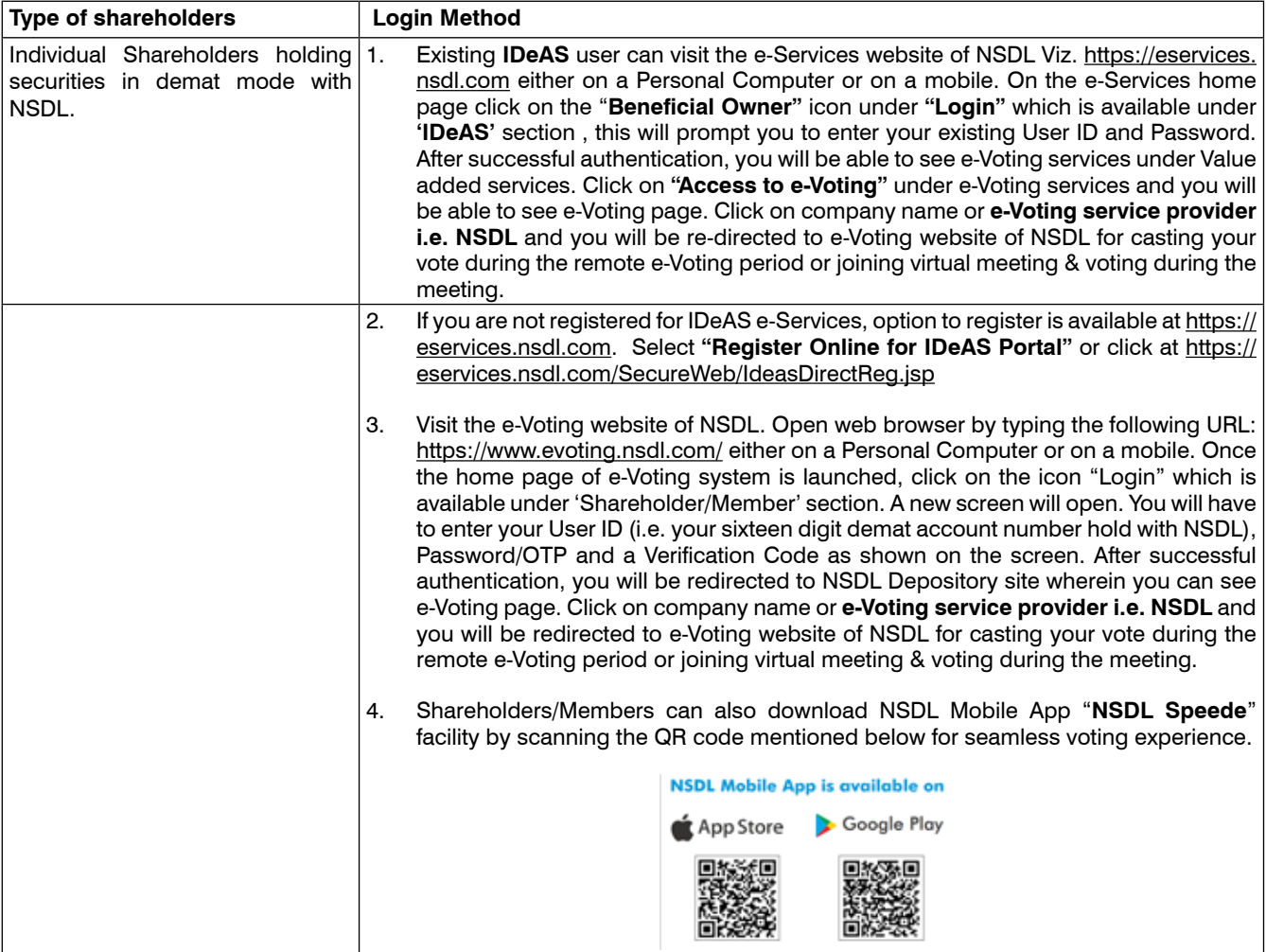

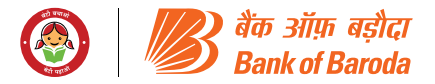

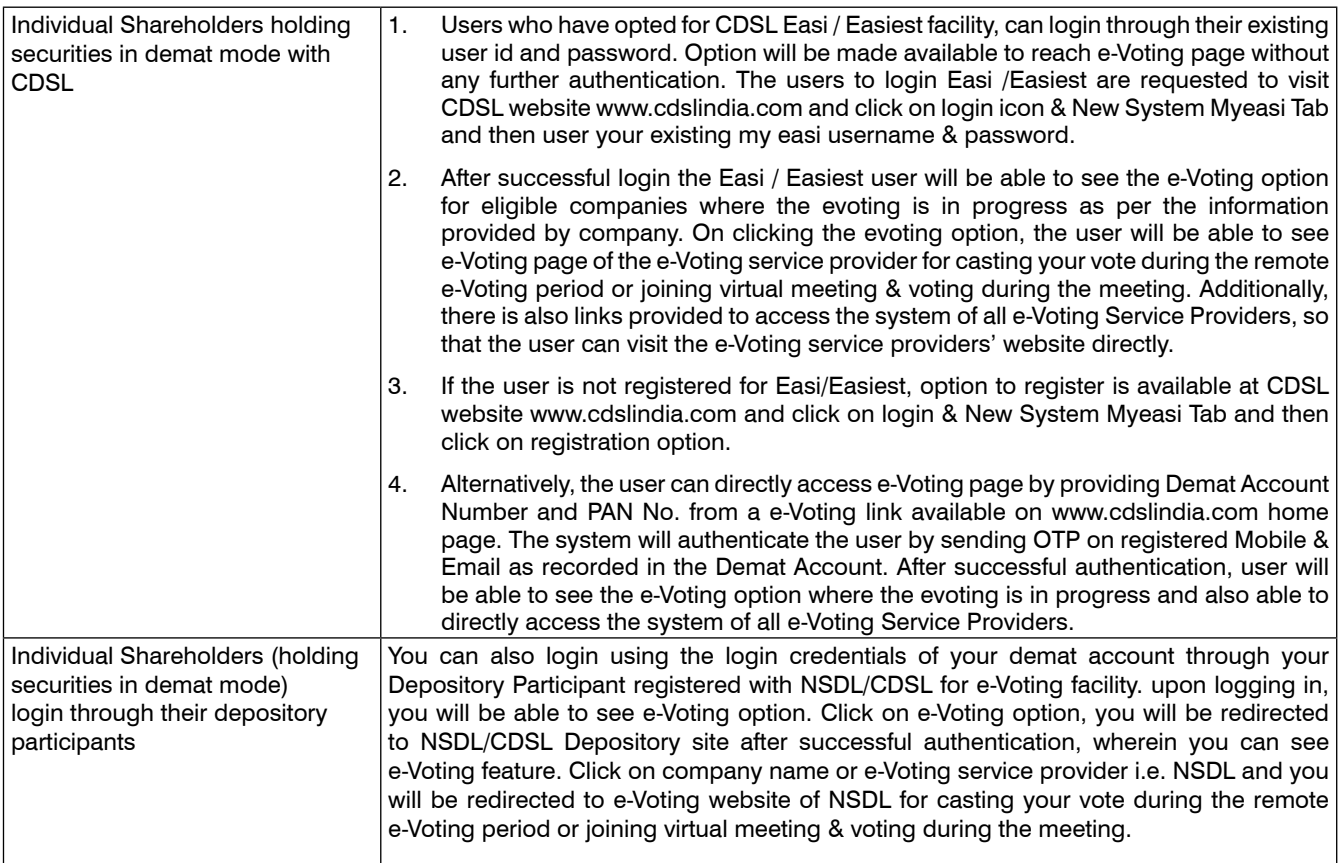

Important note: Members who are unable to retrieve User ID/ Password are advised to use Forget User ID and Forget Password option available at abovementioned website.

Helpdesk for Individual Shareholders holding securities in demat mode for any technical issues related to login through Depository i.e. NSDL and CDSL.

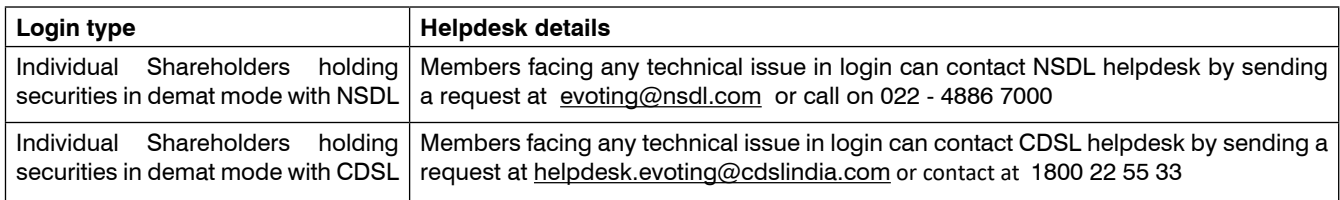

#### **B) Login Method for e-Voting and joining virtual meeting for shareholders other than Individual shareholders holding securities in demat mode and shareholders holding securities in physical mode.**

#### **How to Log-in to NSDL e-Voting website?**

- 1. Visit the e-Voting website of NSDL. Open web browser by typing the following URL: https://www.evoting.nsdl. com/ either on a Personal Computer or on a mobile.
- 2. Once the home page of e-Voting system is launched, click on the icon "Login" which is available under

'Shareholder/Member' section.

3. A new screen will open. You will have to enter your User ID, your Password/OTP and a Verification Code as shown on the screen. *Alternatively, if you are registered for NSDL eservices i.e. IDEAS, you can log-in at https:// eservices.nsdl.com/ with your existing IDEAS login. Once you log-in to NSDL eservices after using your login credentials, click on e-Voting and you can proceed to Step 2 i.e. Cast your vote electronically.*

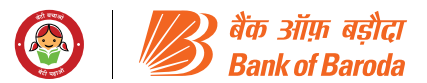

4. Your User ID details are given below :

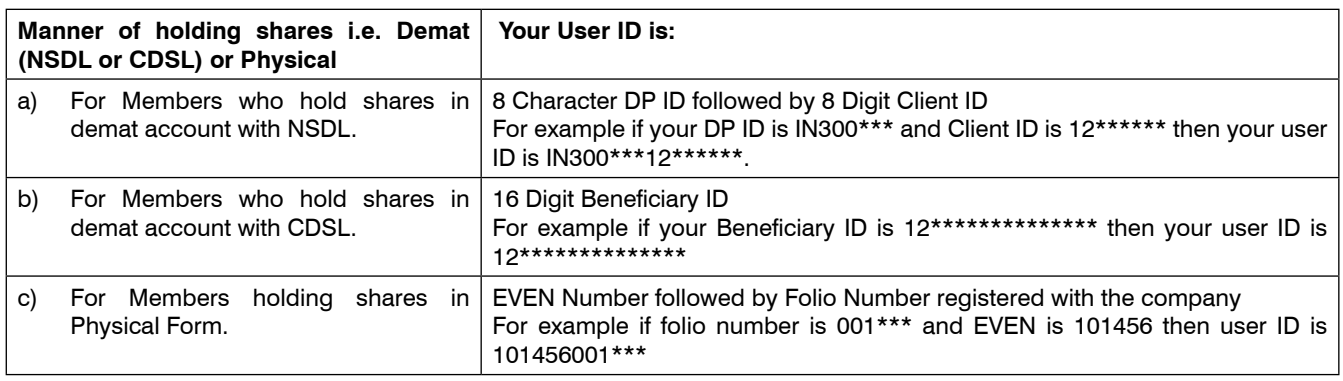

- 5. Password details for shareholders other than Individual shareholders are given below:
- a) If you are already registered for e-Voting, then you can use your existing password to login and cast your vote.
- b) If you are using NSDL e-Voting system for the first time, you will need to retrieve the 'initial password' which was communicated to you. Once you retrieve your 'initial password', you need to enter the 'initial password' and the system will force you to change your password.
- c) How to retrieve your 'initial password'?
- (i) If your email ID is registered in your demat account or with the company, your 'initial password' is communicated to you on your email ID. Trace the email sent to you from NSDL from your mailbox. Open the email and open the attachment i.e. a .pdf file. Open the .pdf file. The password to open the .pdf file is your 8 digit client ID for NSDL account, last 8 digits of client ID for CDSL account or folio number for shares held in physical form. The .pdf file contains your 'User ID' and your 'initial password'.
- (ii) If your email ID is not registered, please follow steps mentioned below in **process for those shareholders whose email ids are not registered.**
- 6. If you are unable to retrieve or have not received the " Initial password" or have forgotten your password:
- a) Click on "Forgot User Details/Password?" (If you are holding shares in your demat account with NSDL or CDSL) option available on www.evoting.nsdl.com.
- b) "Physical User Reset Password?" (If you are holding shares in physical mode) option available on www. evoting.nsdl.com.
- c) If you are still unable to get the password by aforesaid two options, you can send a request at evoting@nsdl. com mentioning your demat account number/folio number, your PAN, your name and your registered address etc.
- d) Members can also use the OTP (One Time Password) based login for casting the votes on the e-Voting system of NSDL.
- 7. After entering your password, tick on Agree to "Terms and Conditions" by selecting on the check box.
- 8. Now, you will have to click on "Login" button.
- 9. After you click on the "Login" button, Home page of e-Voting will open.

#### **Step 2: Cast your vote electronically and join Meeting on NSDL e-Voting system.**

#### **How to cast your vote electronically and join Meeting on NSDL e-Voting system?**

- 1. After successful login at Step 1, you will be able to see all the companies "EVEN" in which you are holding shares and whose voting cycle and General Meeting is in active status.
- 2. Select "EVEN" of company for which you wish to cast your vote during the remote e-Voting period and casting your vote during the General Meeting. For joining virtual meeting, you need to click on "VC/OAVM" link placed under "Join General Meeting".
- 3. Now you are ready for e-Voting as the Voting page opens.
- 4. Cast your vote by selecting appropriate options i.e. assent or dissent, verify/modify the number of shares for which you wish to cast your vote and click on "Submit" and also "Confirm" when prompted.
- 5. Upon confirmation, the message "Vote cast successfully" will be displayed.
- 6. You can also take the printout of the votes cast by you by clicking on the print option on the confirmation page.
- 7. Once you confirm your vote on the resolution, you will not be allowed to modify your vote.

#### **General Guidelines for shareholders**

1. Institutional shareholders (i.e. other than individuals, HUF, NRI etc.) are required to send scanned copy (PDF/ JPG Format) of the relevant Board Resolution/ Authority letter etc. with attested specimen signature of the duly authorized signatory(ies) who are authorized to vote, to the Scrutinizer by e-mail to scrutinizer@snaco.net with a copy marked to evoting@nsdl.com.

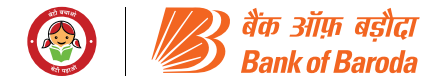

- 2. It is strongly recommended not to share your password with any other person and take utmost care to keep your password confidential. Login to the e-voting website will be disabled upon five unsuccessful attempts to key in the correct password. In such an event, you will need to go through the "Forgot User Details/Password?" or "Physical User Reset Password?" option available on www.evoting.nsdl.com to reset the password.
- 3. In case of any queries, you may refer the Frequently Asked Questions (FAQs) for Shareholders and e-voting user manual for Shareholders available at the download section of www.evoting.nsdl.com or call on 022 - 4886 7000 or send a request at evoting@nsdl.com

#### **Process for those shareholders whose email ids are not registered with the depositories for procuring user id and password and registration of e mail ids for e-voting for the resolutions set out in this notice**:

- 1. In case shares are held in physical mode please provide Folio No., Name of shareholder, scanned copy of the share certificate (front and back), PAN (self attested scanned copy of PAN card), AADHAR (self attested scanned copy of Aadhar Card) by email to v-raju.sv@ kfintech.com.
- 2. In case shares are held in demat mode, please provide DPID-CLID (16 digit DPID + CLID or 16 digit beneficiary ID), Name, client master or copy of Consolidated Account statement, PAN (self attested scanned copy of PAN card), AADHAR (self attested scanned copy of Aadhar Card) to v-raju.sv@kfintech.com. If you are an Individual shareholders holding securities in demat mode, you are requested to refer to the login method explained at **step 1 (A**) i.e. Login method for e-Voting and joining virtual meeting for Individual shareholders holding securities in demat mode.
- 3. Alternatively shareholder/members may send a request to evoting@nsdl.com for procuring user id and password for e-voting by providing above mentioned documents.
- 4. In terms of SEBI circular dated December 9, 2020 on e-Voting facility provided by Listed Companies, Individual shareholders holding securities in demat mode are allowed to vote through their demat account maintained with Depositories and Depository Participants. Shareholders are required to update their mobile number and email ID correctly in their demat account in order to access e-Voting facility.

#### **THE INSTRUCTIONS FOR MEMBERS FOR e-VOTING ON THE DAY OF THE AGM ARE AS UNDER:-**

- 1. The procedure for e-Voting on the day of the AGM is same as the instructions mentioned above for remote e-voting.
- 2. Only those Members/ shareholders, who will be present in the AGM through VC/OAVM facility and have not casted their vote on the Resolutions through remote e-Voting and are otherwise not barred from doing so, shall be eligible to vote through e-Voting system in the AGM.
- 3. Members who have voted through Remote e-Voting will be eligible to attend the AGM. However, they will not be eligible to vote at the AGM.
- 4. Vote on a resolution, once cast, cannot be changed subsequently.
- 5 The details of the person who may be contacted for any grievances connected with the facility for e-Voting on the day of the AGM shall be the same person mentioned for Remote e-voting.